## 在SPA300和SPA500系列IP電話上使用軟鍵檢視 電話狀態

## 目標 T

SPA300和SPA500系列IP電話上的狀態消息告訴您電話所經歷的不同錯誤、檔案等。網路統 計資訊允許您檢視時間、經過時間(裝置已啟動的時間)、RCU和XMT速率。軟體版本螢幕 允許使用者檢查裝置是否正確處於最新狀態。還允許使用者檢查裝置(SPA303、SPA509等 )。 「呼叫統計歷史記錄」向使用者顯示哪些呼叫被應答、未接以及哪些呼叫被轉到語音郵 件等。所有這些對使用者都很重要,以便使用者通過跟蹤裝置使用情況來改善業務。

本文檔介紹如何使用軟鍵介面檢視SPA300和SPA 500系列IP電話上的電話資訊。

## 適用裝置 Ĭ.

·SPA300系列IP電話

· SPA500系列IP電話

## 檢視重新啟動歷史記錄

步驟1.按Set Up軟鍵。

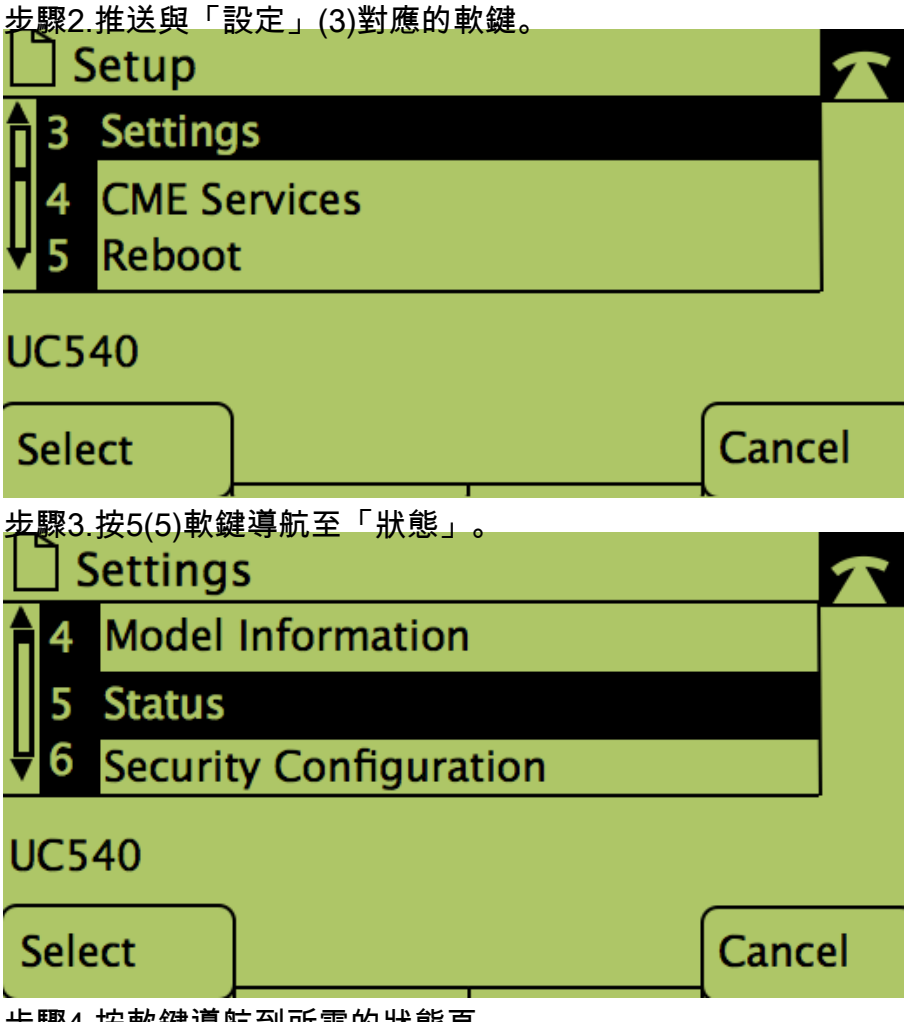

步驟4.按軟鍵導航到所需的狀態頁。 (註:帶軟數字鍵的圖片顯示按下鍵的結果)

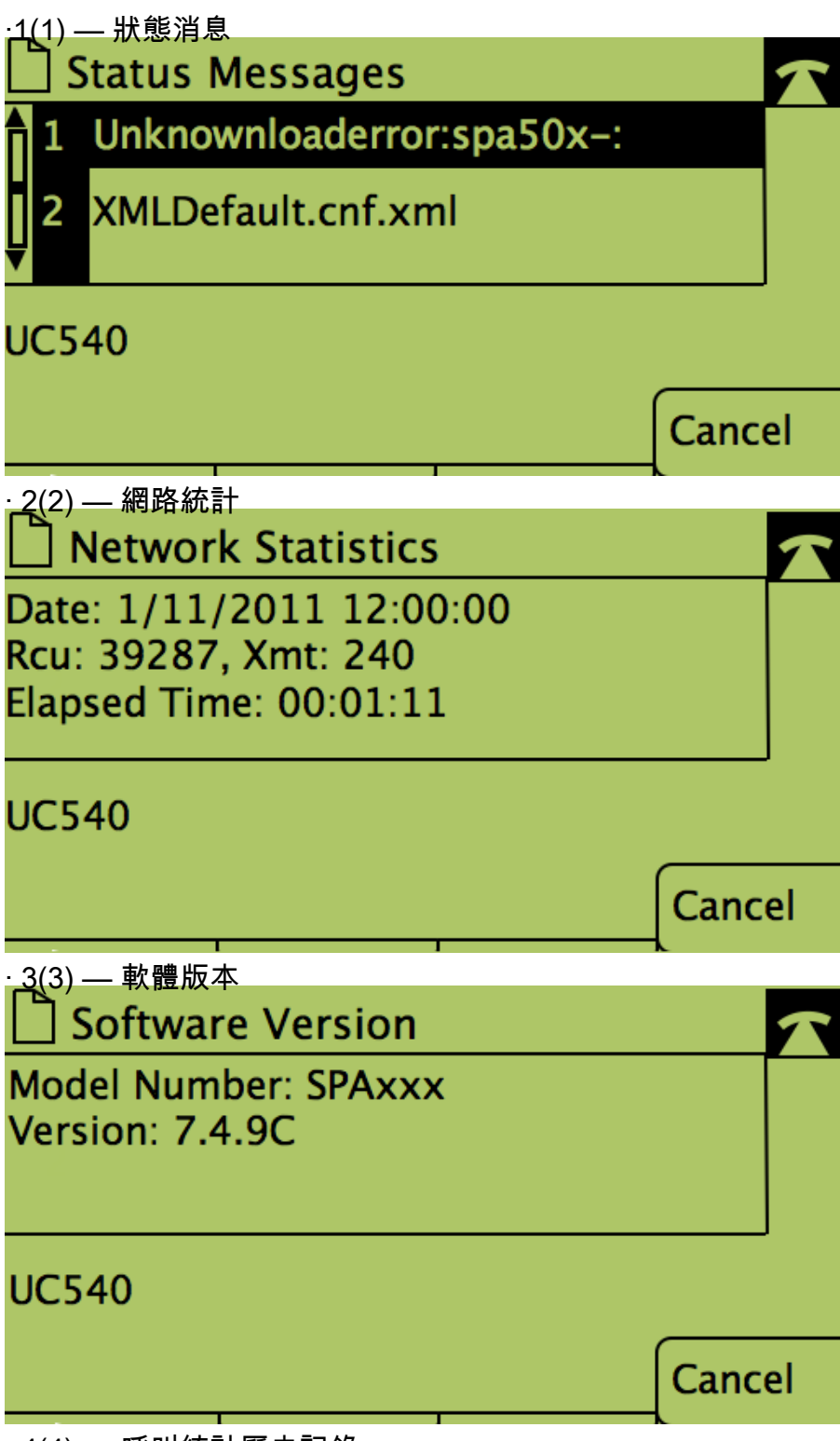

· 4(4) — 呼叫統計歷史記錄

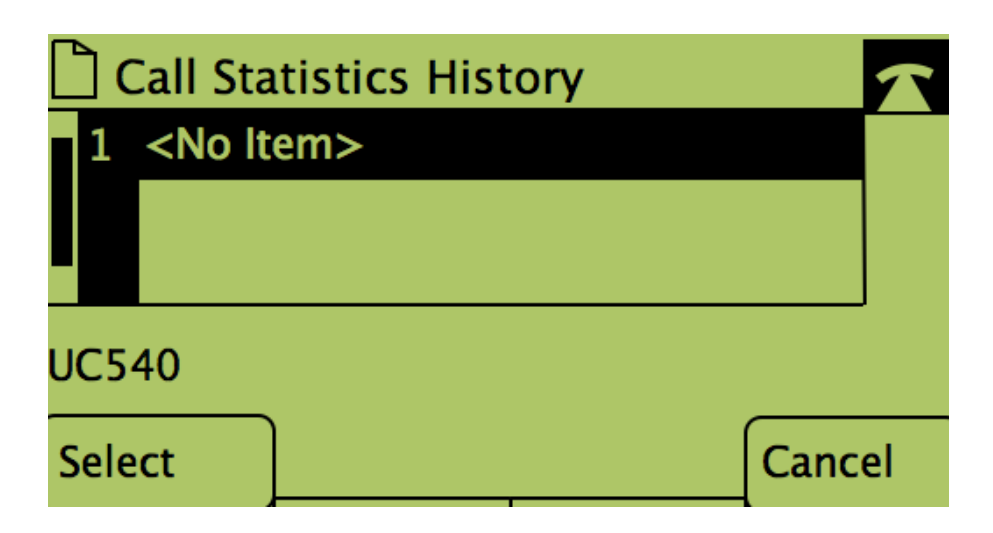